## Operating manual for PY-61 series Pico second LASER

- (1) How to turn on the LASER
  - 1) Turn the cooling water valve.
  - 2 Turn on the leakage break and three-phase switch.
- 3 Turn on the main power switch.
- 4 Turn on the LASER AC switch. (check the circulation of cooling water)
- (5) Turn LASER power key. (check lamps in securities)
- 6 Push the dump reset. (It will return to it's own position)
- 7 switch the 'clock mode' to the 'manual mode'.
- 8 Push the 'Charge' switch and then push the 'Fire' switch.
- Oheck SIMMER lamp. it should be turned on.
- ① Repeat step ③ 2 or 3 times and then change the 'manual mode' to the clock mode' after this, launch the LASER.
- 11) LASER shutter on after 20 minutes later.

## Operating manual for PY-61 series Pico second LASER

- (2) How to turn off
- ① Off the LASER shutter.
- 2 Make the position of clock/manual switch centered.

(c)

- ③ Off the LASER key.
- 4 Off AC power.
- 5) Off main power switch.
- 6 off the leakage break.
- 7 off the three-phase switch.
- (8) turn off the water.
- X Leakage break and 3phase switch are resided in the behind of Power supply.

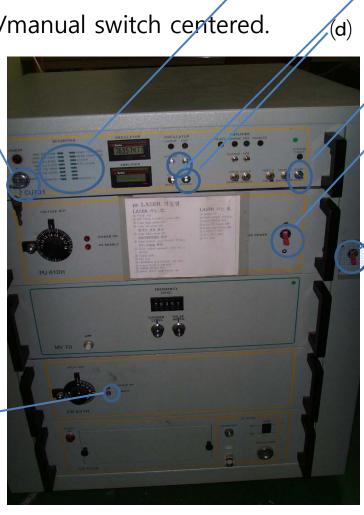

(f)

(e)

(h)

(b)

(a)

(a) main switch

(b )AC power

(c) LASER key

(d) Clock/manual switch

(e) Charge(left)
Fire(right)

(f) Securities

(g) SIMMER lamp